# **FAI - ein Tool zur automatischen Installation von Debian GNU/Linux**

Thomas Lange lange@informatik.uni-koeln.de Institut für Informatik, Universität zu Köln

3. Braunschweiger Linux–Tage, 4–6. Mai 2001

FAI - Fully Automatic Installation 3. Braunschweiger Linuxtage

# **Was ist FAI ?**

- FAI macht alles, was ihr Systemadministrator zu tun hat, bevor Sie das erste Mal auf einem neuen Rechner arbeiten können
- Es ist eine Sammlung von Skripten zur vollautomatischen Installation von Debian GNU/Linux
- Es kann das ganze Betriebssystem und die Anwendungsprogramme installieren und konfigurieren

### **Motivation**

- Manuelle Installation dauert einige Stunden
- Viele Fragen sind zwischendurch zu beantworten
- Gleiche Daten müssen bei jedem Rechner erneut eingegeben werden
- Wiederholende Arbeit führt zu Fehler
- Automatische Installation dauert nur wenige Minuten
- Es kann sehr viel Zeit gespart werden !
- Nach Hardwaredefekt ist der Rechner in kürzester Zeit wieder mit identischer Konfiguration einsatzbereit
- Cluster, Serverfarmen, Pools wegen gleicher Hardware ideal

Thomas Lange 3 and 3 and 3 and 3 and 3 and 3 and 3 and 3 and 3 and 3 and 3 and 3 and 3 and 3 and 3 and 3 and 3 and 3 and 3 and 3 and 3 and 3 and 3 and 3 and 3 and 3 and 3 and 3 and 3 and 3 and 3 and 3 and 3 and 3 and 3 and

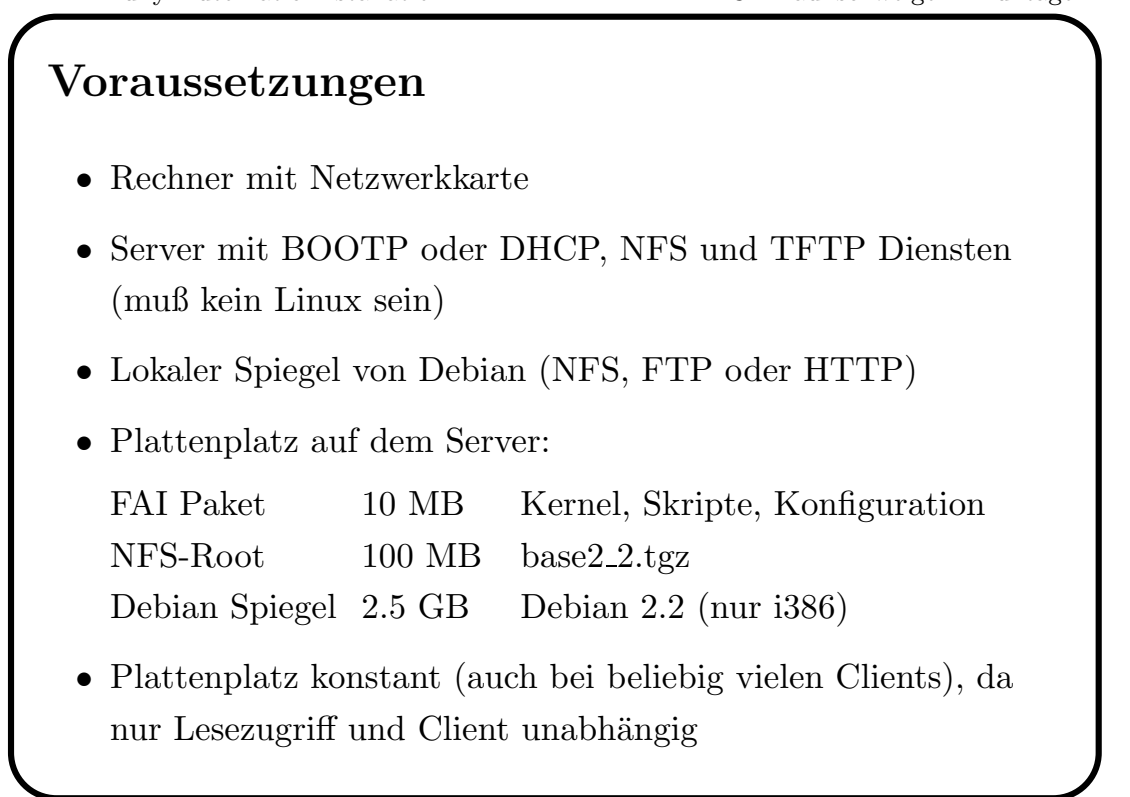

3

# **Ablauf einer Installation**

- Rechner startet ein Linux mit NFS-Root, ohne lokale Platte zu benutzen
- Klassen und Variablen definieren
- Kernel Module laden
- Festplatten partitionieren
- Dateisysteme erzeugen und mounten
- Software Pakete installieren
- Betriebssystem und Anwendungen konfigurieren
- Protokolldateien auf Server speichern
- Neu installiertes System booten

Thomas Lange 5 and 200 million to the state state state state state state state state state state state state state state state state state state state state state state state state state state state state state state stat

FAI - Fully Automatic Installation 3. Braunschweiger Linuxtage

• Installationszeit (ohne booten) auf Dual Pentium II 400 MHz, 128 MB RAM, 10Mbit LAN **–** 90 MB Software : 2 Minuten **–** 520 MB Software : 11 Minuten **–** 4 GB auf defekte Bl¨ocke testen: ca. 6 Minuten • Die Installationszeit bleibt bei einem Client und 100Mbit LAN gleich. • **Die Installationszeit wird durch die Menge der Software bestimmt.**

5

#### **Booten**

- Via Netzwerkkarte mit TFTP und BOOTP oder DHCP
- make-fai-bootfloppy erstellt universelle Boot-Diskette
- $\bullet$  Kernelparameter sind möglich
- FAI Parameter via BOOTP oder DHCP:
	- **–** \$FAI\_LOCATION (T170): Konfigurationsverzeichnis
	- **–** \$FAI\_ACTION (T171): sysinfo, install
	- **–** \$FAI\_FLAGS (T172): verbose, debug, sshd, reboot
- remote Zugriff während der Installation via ssh
- zwei weitere Konsolen, keine initial Ramdisk notwendig, 8MB RAM reichen, 386 CPU kompatibel

Thomas Lange 7 and 200 million 200 million 200 million 200 million 200 million 200 million 200 million 200 million 200 million 200 million 200 million 200 million 200 million 200 million 200 million 200 million 200 million

FAI - Fully Automatic Installation 3. Braunschweiger Linuxtage

```
/etc/bootptab:
.faiglobal:\
  :ms=1024:hd=/boot/fai:hn:bs=auto:rp=/usr/lib/fai/nfsroot:
.failocal:\
  :tc=.faiglobal:sa=kueppers:ts=rubens:\
  :T170="kueppers:/usr/local/share/fai":T171="sysinfo":\
  :sm=255.255.255.0:gw=134.95.9.254:\
  :dn=informatik.uni-koeln.de:\
  :ds=134.95.9.136,134.95.100.209,134.95.100.208:\
  :ys=rubens:yd=informatik4711.YP:\
  :nt=time.rrz.uni-koeln.de,time2.rrz.uni-koeln.de:
faiclient99:ha=0x02608c7b40d6:bf=faiclient99:\
  :tc=.failocal:T171="install":T172="sshd verbose"
```
# **Die Konfiguration**

- Wie heißt der Rechner ? Welche IP-Adresse ?
- Wie sollen die Platten partitioniert werden ?
- Wo und wie werden die Partitionen gemountet?
- Welche Software soll wie installiert werden ?
- Welche lokalen Anpassungen sind nötig ?
	- **–** Root Paßwort, Accounts, Zeitzone, Tastatur, Kernel
	- **–** NTP, NIS, inetd, ftp, ssh, lpr, autofs, X11, lilo
	- **–** /etc/fstab, /etc/exports, /etc/hosts.allow
- Summe aus: Klassen, Variablen, Skripte, Prototypen
- **Ist fur all dies ein Konzept vorhanden ? ¨**

Thomas Lange 9

FAI - Fully Automatic Installation 3. Braunschweiger Linuxtage

 $\mathbf Q$ 

#### **Klassen**

- Ein Rechner gehört zu mehreren Klassen
- Liste aller Klassen eines Rechners in \$classes. Reihenfolge !
- Klassennamen bestehen aus: [0-9A-Z<sub>-</sub>] oder hostname
- Klassen werden wie folgt definiert:

**Vordefinierte Klassen:** DEFAULT, hostname und LAST **In einer Datei:** alle Klassennamen in einer Datei werden genutzt

**Dynamisch über Skripte:** ein Skript gibt z.B. abhängig von der Hardware Klassennamen aus

FAI - Fully Automatic Installation 3. Braunschweiger Linuxtage

```
# two SCSI disks 2-5 GB
($numdisks == 2) and
    disksize(sda,2000,5000) and
    disksize(sdb,2000,5000) and
    class("SD_2_5GB");
# one disk 1-4 GB, IDE or SCSI
($numdisks == 1) and
    testsize($sum_disk_size,1000,4000) and
    class("4GB");
 ------------------------------------------------------------
#! /bin/sh
if [ -n "$YPDOMAIN" ];then
   echo NIS
   echo $YPDOMAIN | tr '.a-z-' '_A-Z_'
else
   echo NONIS
fi
```
Thomas Lange 11 and 11 and 11 and 11 and 11 and 11 and 11 and 11 and 11 and 11 and 11 and 11 and 11 and 11 and 11 and 11 and 11 and 11 and 11 and 11 and 11 and 11 and 11 and 11 and 11 and 11 and 11 and 11 and 11 and 11 and

 $11$ 

FAI - Fully Automatic Installation 3. Braunschweiger Linuxtage

#### **Variabeln**

- Variabeln werden abhängig von Klassen definiert
- Konfigurations-Skripte sind durch Variabeln generischer

```
.../class/DEFAULT.var:
FAI_CONSOLEFONT=
FAI_KEYMAP=us-latin1
UTC=yes
time_zone=Europe/Berlin
rootpw='a3hxVqR5t1t9L'
liloappend='append="mem=320M"'
kernelimage=kernel-image-2.2.19-idepci
printers="kyocera optra hp4si hp hpcolor juenger"
.../class/ATA33.var:
hdparm='hdparm -c1 -d1 -m16 -X66 /dev/hda'
```
### **Festplattenkonfiguration**

• Im Verzeichnis /fai/disk config/ gibt es beispielsweise die Datei 4GB:

```
# <type> <mountpoint> <size> [mount opt] [;extra opt]
disk_config hda
primary / 50 rw,errors=remount-ro ;-c
logical swap 100-200 rw
logical /var 150-200 rw
logical /usr 1500 rw
logical /tmp 100-300 ;-m 1
logical /home 700- rw,nosuid ;-m 0
logical /scratch 0- rw,nosuid ;-m 0 -i 50000
#logical /scratch preserve9 rw,nosuid ;-m 0 -i 50000
```
Thomas Lange 13 and 13 and 13 and 13 and 13 and 13 and 13 and 13 and 13 and 13 and 13 and 13 and 13 and 13 and 13 and 13 and 13 and 13 and 13 and 13 and 13 and 13 and 13 and 13 and 13 and 13 and 13 and 13 and 13 and 13 and

FAI - Fully Automatic Installation 3. Braunschweiger Linuxtage

## **Merkmale der Plattenkonfiguration**

- $\bullet$  Eine Konfigurationsdatei für alle lokalen Platten
- Einfache Angabe von Größe, Mountpoint und Optionen
- Partitionsgröße fest oder variabel
- Daten auf einzelnen Partitionen können bewahrt werden (preserveN)
- Optionen für mkfs und mount, z.B. nosuid, ro
- Windows Partitionen können in /etc/fstab mit eingetragen werden
- Automatische Erzeugung von /etc/fstab

# **Software Konfiguration**

Beispiel für die Klasse COMPILE:

# COMPILE: packages for developing software PACKAGES install task-c-dev task-c++-dev bin86 binutils m4 libc6-dev libg++2.8.1.3 libstdc++2.10-dev libstdc++2.10 g77 byacc cvs

- Aktionen: install, remove
- Abhängigkeiten werden durch apt-get aufgelöst
- auch Format von dpkg --get-selections möglich

Thomas Lange 15, 1990, 1990, 1990, 1990, 1990, 1990, 1990, 1990, 1990, 1990, 1990, 1990, 1990, 1990, 1990, 199

FAI - Fully Automatic Installation 3. Braunschweiger Linuxtage

## **Klassenkonzept**

- *Nutze die Dateien, deren Name als Klasse definiert ist*
- Konfiguration wird aus Bausteinen (Klassen) zusammengesetzt
- Jeder Rechner ist in mehreren Klassen enthalten
- Jede definierte Klasse bestimmt einen Teil der Konfiguration
- Einfaches Hinzufügen einer Klasse erweitert die Konfiguration für einen Rechner
- Klassenbeispiele: COMPILER, FAI BOOTPART, NIS, DATALESS, NOTEBOOK, MBR, DEBIAN DEVEL, 4GB, KERNEL SOFT, BOOTP SERVER

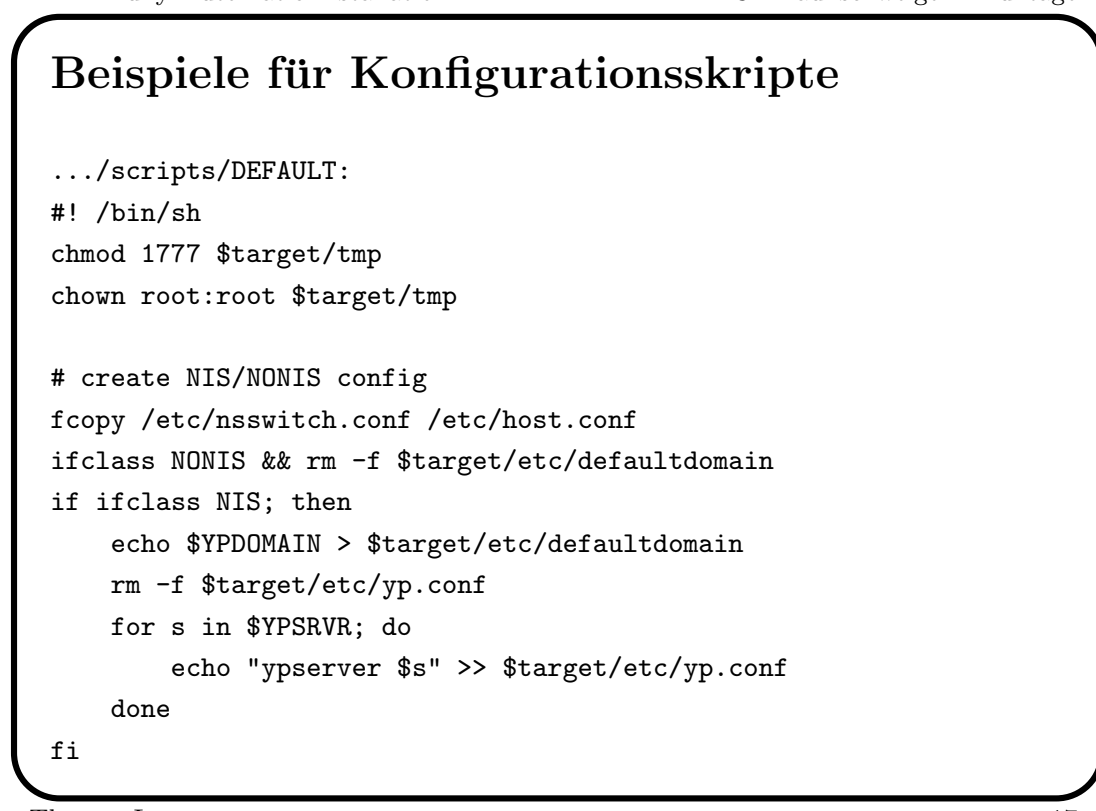

Thomas Lange 17, 1990, 1990, 1990, 1990, 1990, 1990, 1990, 1990, 1990, 1990, 1990, 1990, 1990, 1990, 1990, 199

 $17$ 

```
FAI - Fully Automatic Installation 3. Braunschweiger Linuxtage
```

```
# copy default dotfiles for root account
fcopy /root/.bash_profile /root/.bashrc /root/.cshrc
ln -s /boot/vmlinuz-nolink $target/vmlinuz
if [ -f $files/packages/$kernelimage ]; then
yes 'n'|dpkg --root=$target -i $files/packages/$kernelimage
else
 yes 'n'|chroot $target apt-get install $kernelimage
fi
------------------------------------------------------------
.../scripts/NOTEBOOK
#! /bin/sh
maxcount=101
partitions='mount |grep /tmp/target|grep "type ext2"| \
            perl -ane 'print "$F[0] "''
for part in $partitions; do
    tune2fs -c $maxcount $part
done
```
Thomas Lange 18

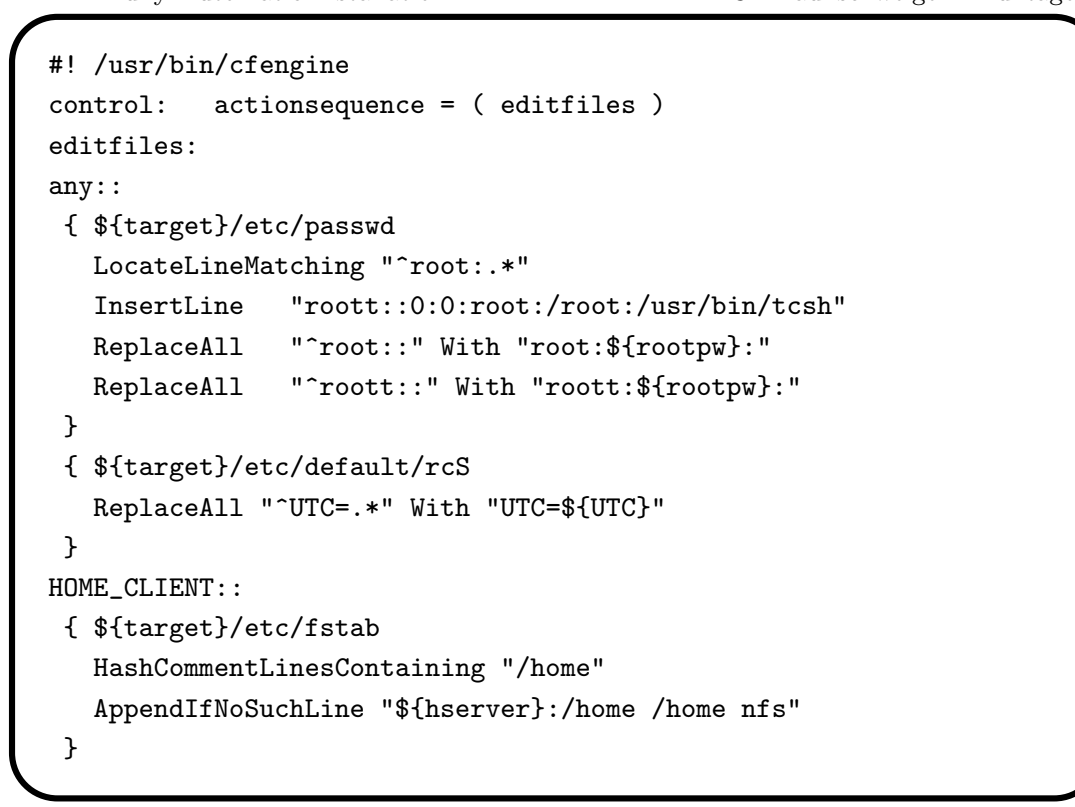

Thomas Lange 1993, and the second control of the second control of the second control of the second control of the second control of the second control of the second control of the second control of the second control of t

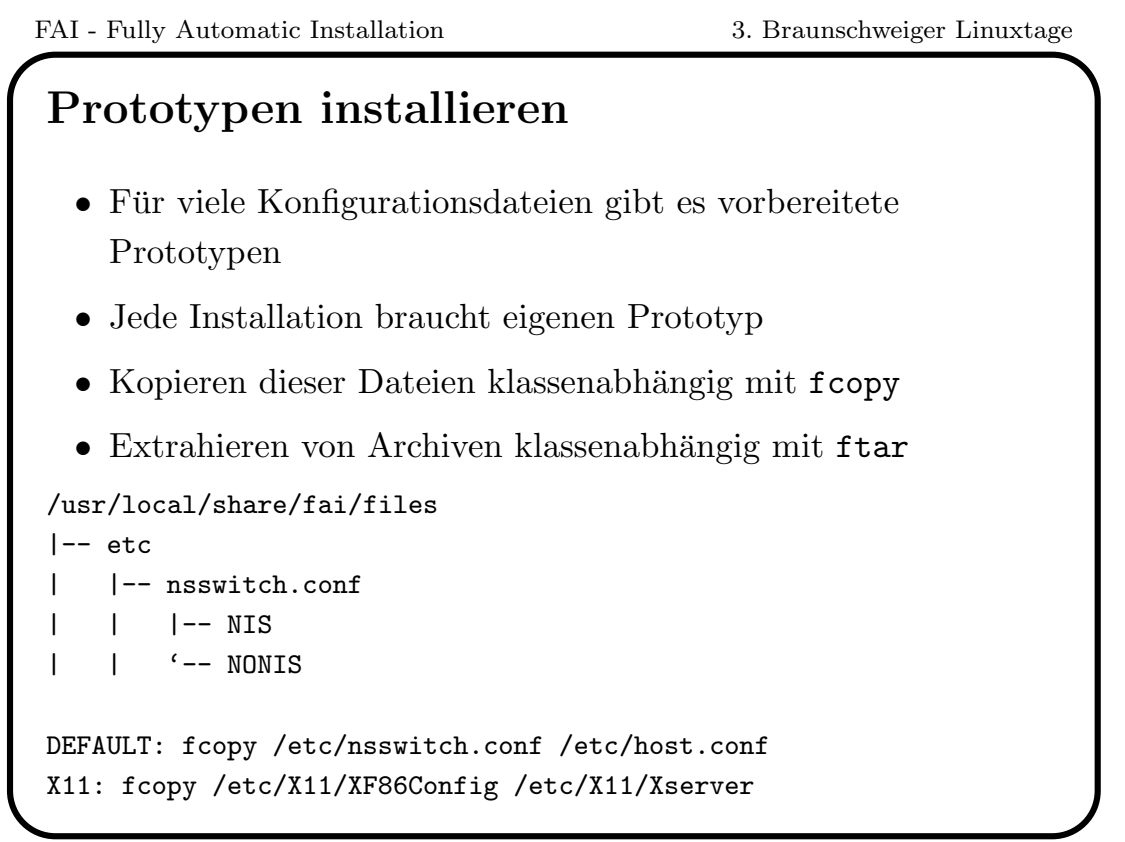

# **Informationen uber FAI ¨**

- Homepage: www.informatik.uni-koeln.de/fai
- Maillingliste, CVS repository
- Zusätzlich während Installation verfügbar sind: lvm, raidtools, dump, restore, ext2resize, hdparm, parted
- Zugriff auf Pakete via NFS, FTP oder HTTP
- FAI mit Aktion sysinfo kann als Rescue System benutzt werden. Mountet alle lokalen Partitionen automatisch, findet /etc/fstab
- Tests mit Linux auf SUN SPARC erfolgreich
- Neues Release FAI 2.0 verfügbar im Mai 2001

Thomas Lange 21 and 21 and 21 and 21 and 21 and 21 and 22 and 22 and 22 and 22 and 22 and 22 and 22 and 22 and 22

FAI - Fully Automatic Installation 3. Braunschweiger Linuxtage

## **Eigenschaften von FAI**

- Voll automatische Installation ! Keine Interaktion
- Garantiert identische, konsistente Installationen
- Einfaches Erstellen der Konfiguration durch Klassen
- Konstanter Plattenplatz auf dem Server
- Alle Konfigurations- und Protokolldateien zentral auf dem Server
- **FAI ist eine skalierende Methode zum Installieren von Debian GNU/Linux**